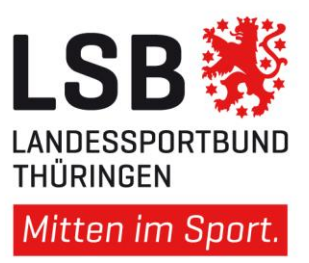

## Checkliste Vereinsförderung 2024

Bitte loggen Sie sich im Portal [www.unser-sportverein.net](http://www.unser-sportverein.net/) mit Ihren Benutzerdaten ein. Auf der linken Seit im Block "Vereine-Hilfsdatei" klicken Sie bitte in der vorletzten Zeile neben dem rot markierten Wort Vereinsförderung auf "Erstellen". Der Vereinsförderantrag öffnet sich und Sie können die nachfolgende Tabelle Schritt für Schritt durchgehen:

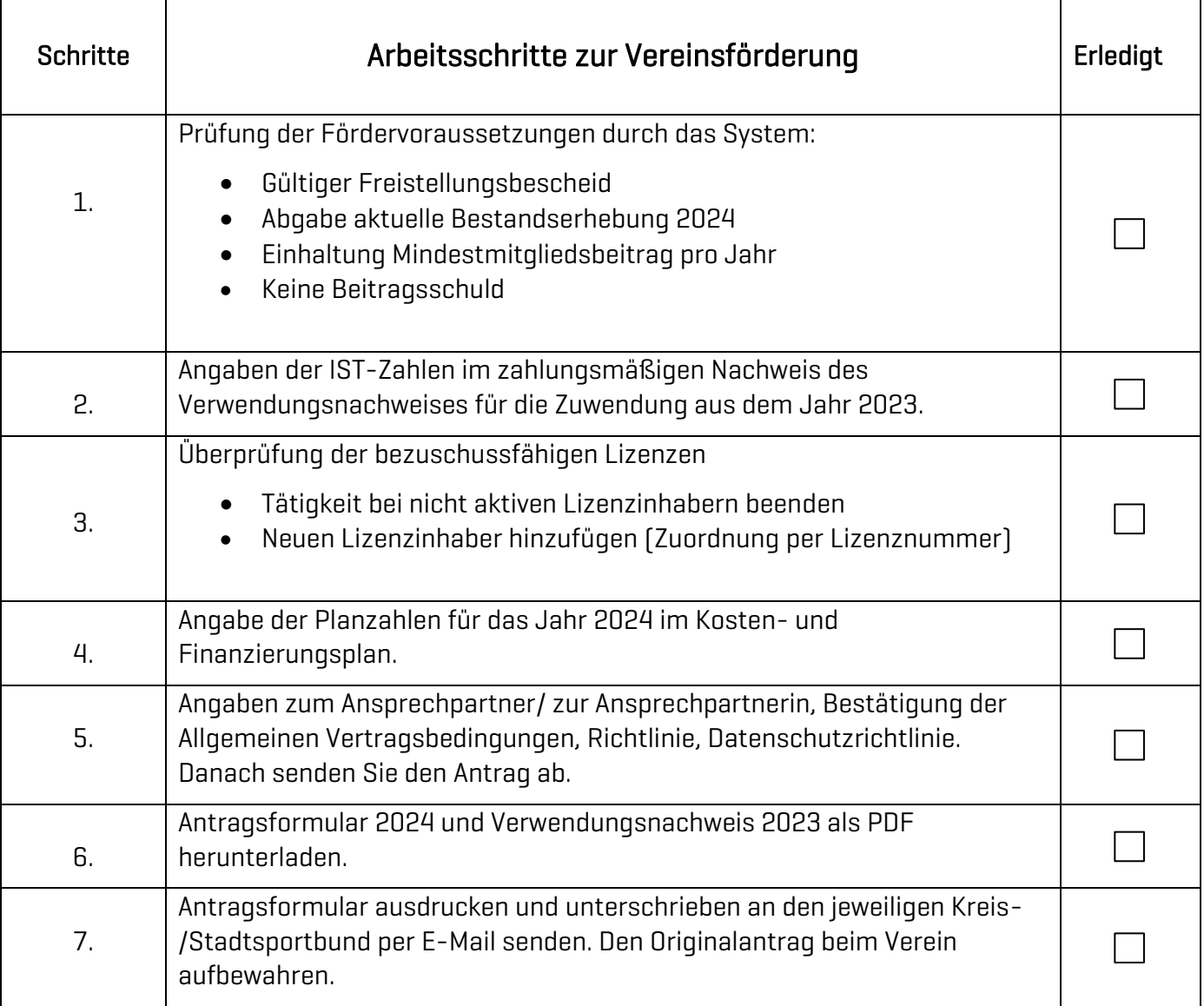